# **Google** for Education

# Vårdnadshavarens guide till Classroom

Google Classroom är ett kostnadsfritt verktyg inom Google Workspace for Education, vilket är en uppsättning produkter som bland annat inkluderar Gmail, Kalender, Dokument, Drive och Presentationer.

I Classroom kan pedagoger dela ut och samla in hemuppgifter, ge anpassad feedback, sätta betyg och hitta elevernas arbeten på ett och samma ställe. Med Google Classroom kan skolor göra undervisningen mer betydelsefull och produktiv tack vare effektivare hemuppgifter, ökat samarbete och främjad kommunikation.

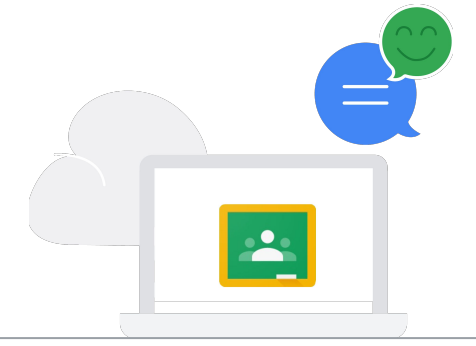

#### Informera föräldrar och vårdnadshavare

Föräldrar och vårdnadshavare kan välja att få en e-postsammanfattning av sitt barns arbete i Classroom. Sammanfattningarna innehåller information om kommande hemuppgifter, arbeten som saknas, klassaktiviteter och projekt.

Om dessa e-postmeddelanden inte skickas till dig trots att du vill få dem kontaktar du skolan och ber om mer information om [e-postsammanfattningar](https://support.google.com/edu/classroom/answer/6388136) för föräldrar och vårdnadshavare.

E

## Så här använder lärare Google Classroom

#### Tilldela klassuppgifter

Å

Ĥ

Pedagoger kan skapa hemuppgifter och lägga till alla dokument som eleverna behöver för arbetet. Eleverna får en e-postavisering när det finns en ny hemuppgift och de kan lämna in hemuppgiften via Classroom. Classroom skickar en avisering till eleverna när hemuppgifterna har betygsatts så eleverna kan se sina betyg och feedback.

#### Dela allt relevant undervisningsmaterial

I Classroom kan pedagoger dela undervisningsresurser, läsmaterial, videor, länkar och andra dokument. På så sätt kan eleverna läs igenom dem när som helst och samarbeta med klasskamraterna.

#### Integrera med andra appar och annat innehåll

Eleverna har tillgång till tusentals [utbildningsappar](https://edu.google.com/products/classroom/apps/?modal_active=none&story-card_activeEl=connect-with-school-systems) som främjar kreativitet och skapar ett oändligt antal möjligheter till inlärning.

#### Skicka meddelanden

Pedagoger kan skicka meddelanden till hela klassen och eleverna får dem via e-post. Meddelandena visas även för eleverna när de loggar in i Classroom via en webbläsare eller i Classroom-appen som är tillgänglig på iOS och Android.

## Samarbeta två och två eller med hela klassen

Eleverna kan skicka meddelanden direkt till pedagogerna om de har frågor och/eller kommentarer om hemuppgifter och meddelanden. Eleverna kan dessutom göra grupparbeten genom att arbeta samtidigt i delade projekt i Dokument, Kalkylark och Presentationer.

# **Google for Education**

## Hur skyddas barnets data?

Google strävar efter att skapa produkter som skyddar elevers och lärares integritet och förser skolan med förstklassig säkerhet. Om barnet använder Classroom och Google Workspace for Education äger Google inte någon data om eleverna, inga annonser visas för eleverna och vi underlättar efterlevnad av standarder som FERPA<sup>1</sup> och COPPA<sup>2</sup>.

Läs mer om Google for Educations åtagande gällande integritet och säkerhet på integritets- och [säkerhetscentret för Google for Education](https://www.google.com/edu/trust/), [integritetsmeddelandet för Google Workspace for](https://www.google.com/work/apps/terms/education_privacy.html)  [Education,](https://www.google.com/work/apps/terms/education_privacy.html) och en artikel om några av skillnaderna mellan Google Workspace for Educations [tjänster och tilläggstjänster.](https://support.google.com/a/answer/6356441)

Läs [vårdnadshavarens guide till integritet och säkerhet.](http://services.google.com/fh/files/misc/guardians_guide_to_privacy_and_security_march_2020.pdf)

# Frågor du kan ställa till ditt barn om Google Classroom

- Använder du Classroom? Hur använder du det?
- Berätta om ett roligt projekt du arbetar på i skolan med hjälp av Classroom.
- Hur du haft några grupparbeten på sistone? Vilka intressanta verktyg använder du för att samarbeta med de andra i gruppen?
- Börja prata om internetsäkerhet och digitalt medborgarskap med vår läroplan [Be Internet Awesome](https://beinternetawesome.withgoogle.com/en_us).

Ta reda på mer om Google Classroom genom att besöka [utbildningarna i lärarcentret](https://teachercenter.withgoogle.com/first-day-trainings/welcome-to-classroom) och vårt [hjälpcenter](https://support.google.com/edu/classroom/?hl=en#topic=6020277), titta på en [instruktionsvideo](https://www.youtube.com/watch?v=DeOVe2YV2Io&feature=emb_logo) eller besöka vår [webbplats.](https://edu.google.com/products/classroom/?modal_active=none)

<sup>1</sup> Family Educational Rights and Privacy Act